## How to Connect an Existing Stripe Account with Shopify

If you already have a Stripe account, you might be banging your head against a wall trying to connect it to your Shopify store. Here's what's happening, and what you can do.

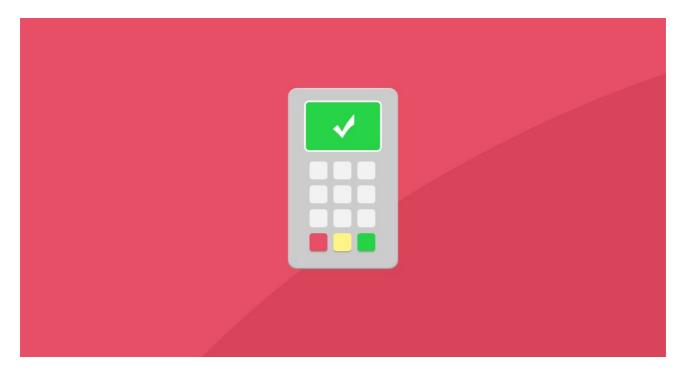

| Check to see if you're eligible for Shopify Payments:http://bit.ly/2YlwnfK                                                  |
|----------------------------------------------------------------------------------------------------|
| If you are eligible, you can use that option (it's powered by Stripe). Unfortunately you will need to create a new account. |
| If you aren't eligible for Shopify Payments, you can connect an existing Stripe account.                                    |
| From your Shopify admin, go to "Settings" (at the bottom left of the screen) > "Payment providers."                         |
| In the "Accept credit cards" section, click "Add a provider."                                                               |
| In the "Change provider" dialog box, select "Third party credit card provider."                                             |
| Select Stripe as the provider that you want to use from the drop-down menu, and then click "Continue."                      |
| Enter your account credentials for Stripe.                                                                                  |
| Click "Activate."                                                                                                    |
| Need more help? Contact the Shopify support team:http://bit.ly/2Xwd325                                                      |